## Digitales Wartezimmer

Willkommen im digitalen Wartezimmer, dies sind Ihre Zugangsdaten:

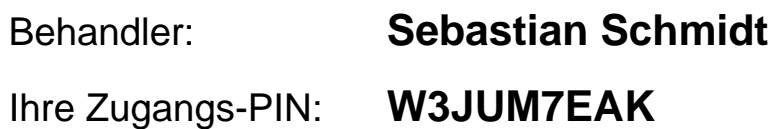

Wie funktioniert's?

- 1. Benutzen Sie ein internetfähiges Gerät mit einem möglichst aktuellen Browser (Google Chrome, Mozilla Firefox, Safari)
- 2. Besuchen Sie die Website https://viomedi.de und klicken Sie auf PIN-Eingabe. Geben Sie dort Ihre Zugangs-PIN ein und klicken Sie auf 'Start'
- 3. Geben Sie Ihren Namen ein und verbinden Sie sich.
- 4. Klicken Sie nun auf 'Wartezimmer betreten' und warten Sie auf Ihren Behandler.

## **oder:**

- 1. Scannen Sie den unten angezeigten QR-Code und öffnen diesen
- 2. Geben Sie Ihren Namen ein und verbinden Sie sich.
- 3. Klicken Sie nun auf 'Wartezimmer betreten' und warten Sie auf Ihren Behandler.

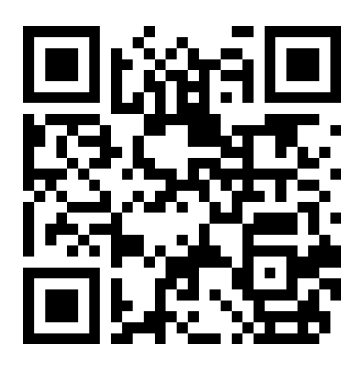

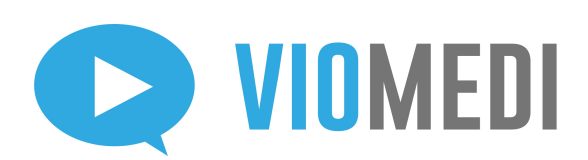